# **B.O.L.T. TRAINING** Pricing an AZ Home Plus Loan

by Mountain West Financial, Inc.

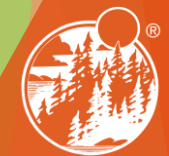

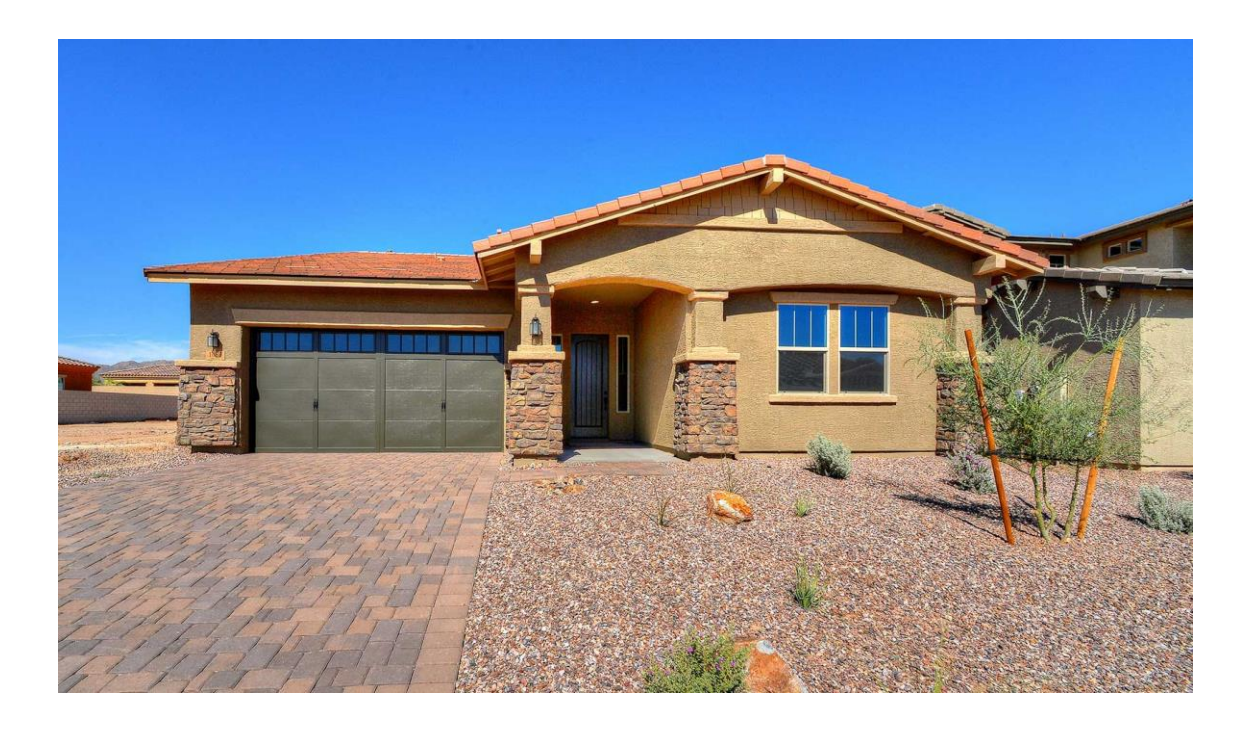

## In This Training We Will Discuss

Pricing an AZ Home Plus Loan

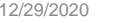

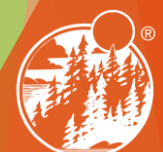

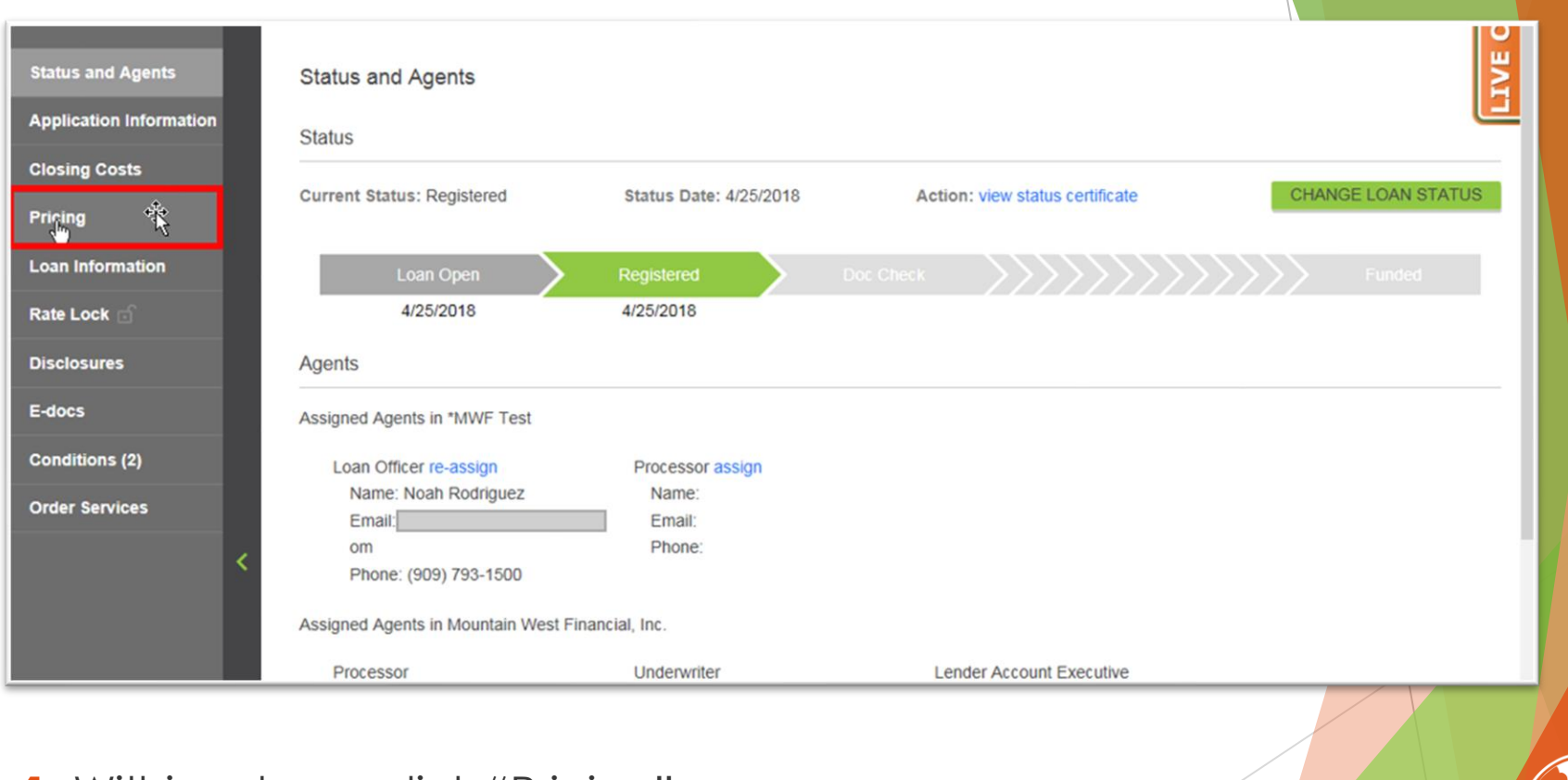

### **1.** Within a loan, click "Pricing".

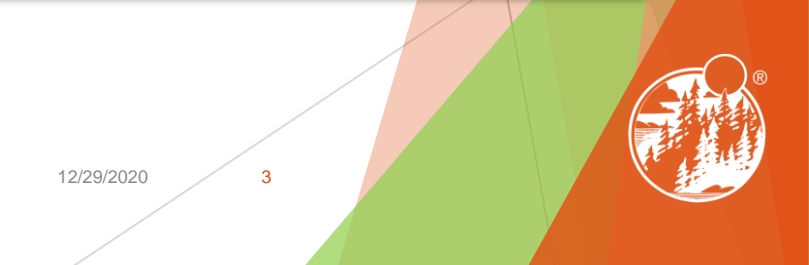

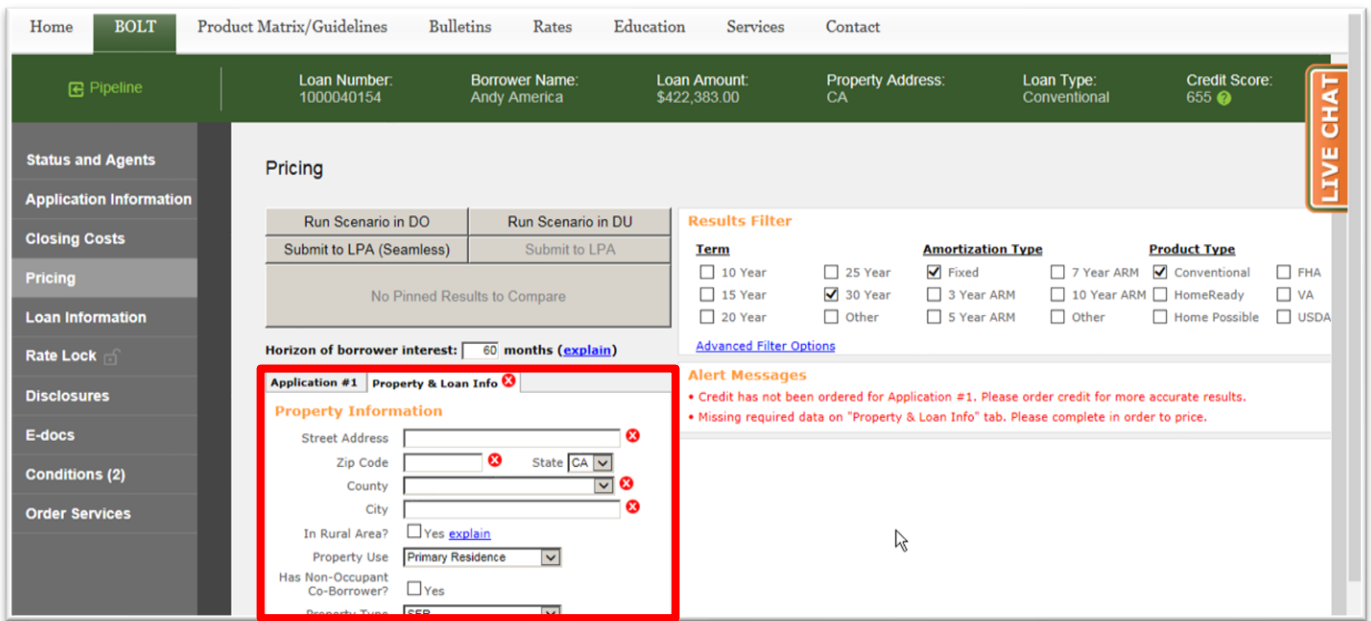

**2.** In the Property & Loan Info section, complete all required fields (indicated by a red "x").

Mountain West Financial, Inc. 12/29/2020 12/29/2020 12/29/2020 12/29/2020 12/29/2020 12/29/2020 12/29/2020 12/29/2020 12/29/2020 12/29/2020 12/29/2020 12/29/2020 12/29/2020 12/29/2020 12:00:00 12:00:00 12:00:00 12:00:00 12

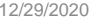

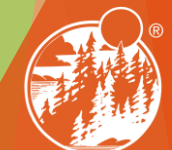

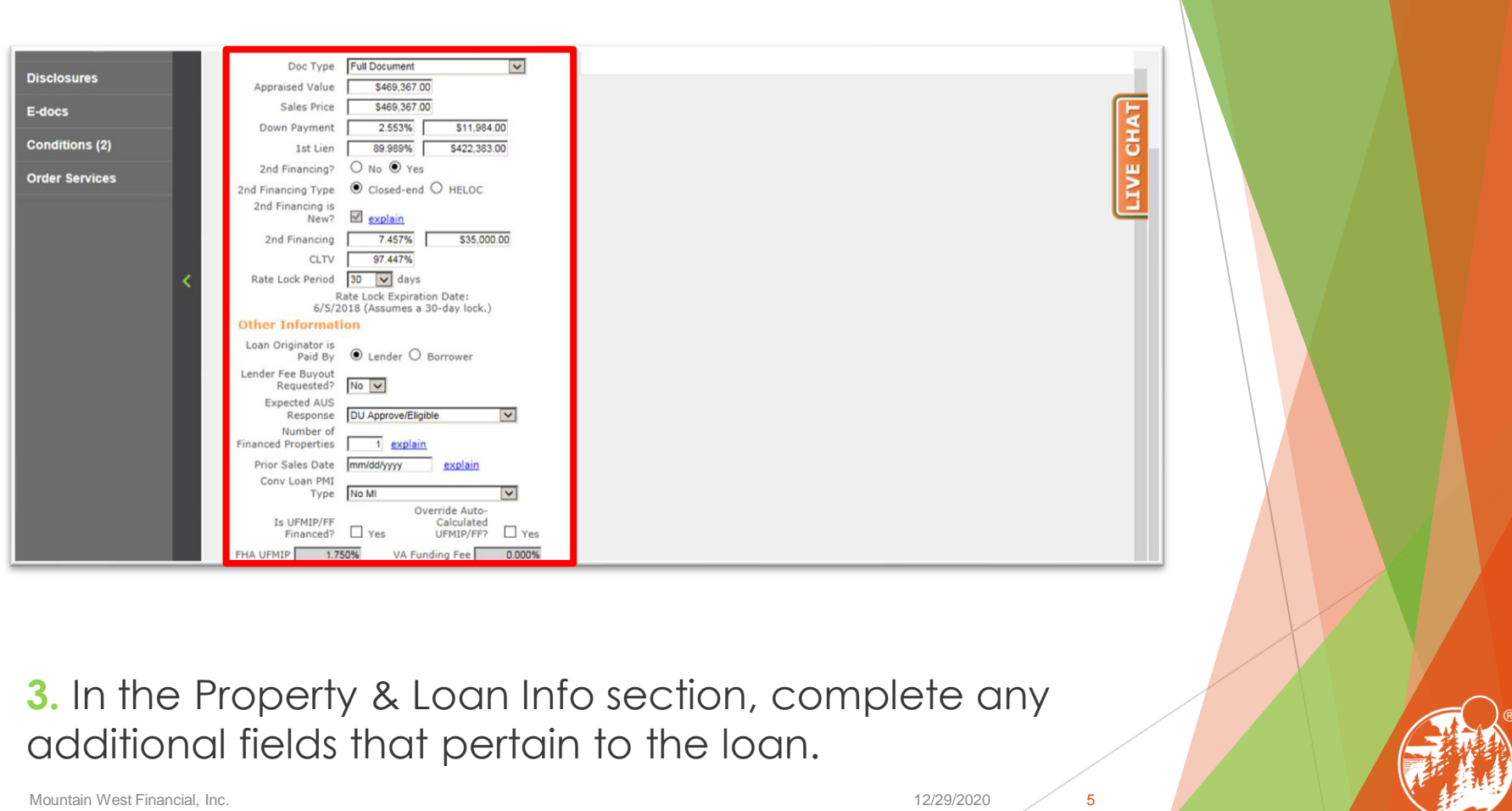

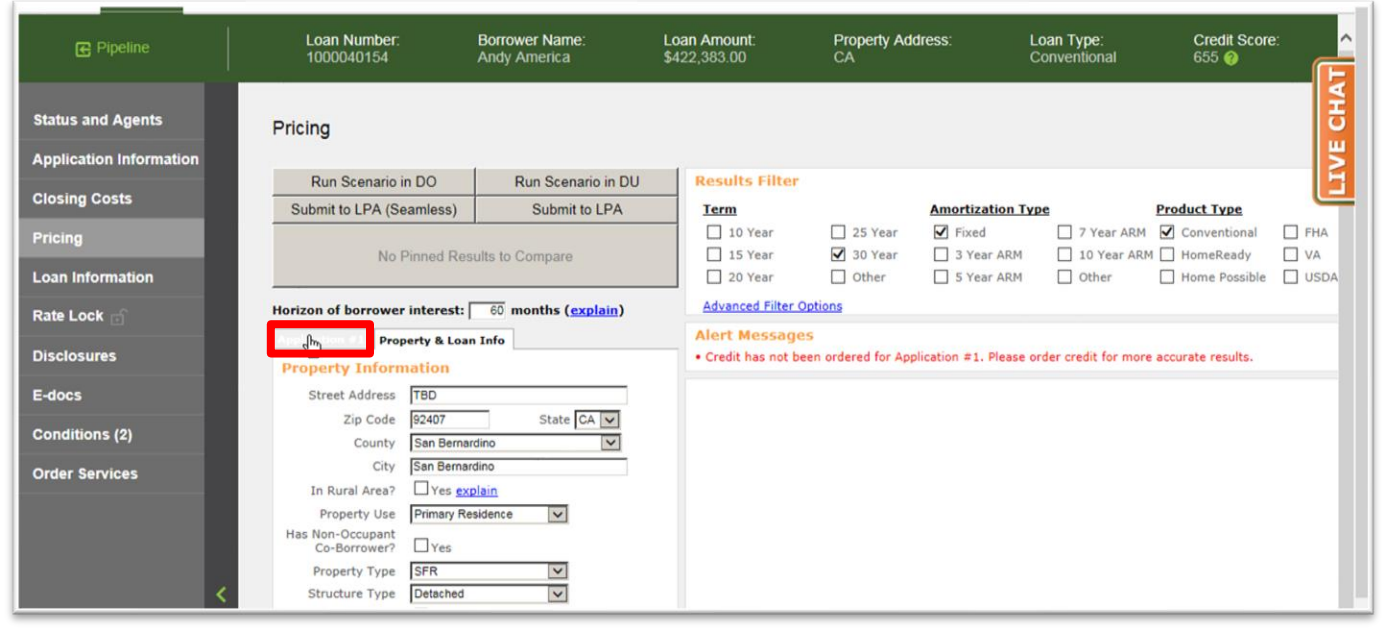

## **4.** Click "Application #1".

Mountain West Financial, Inc. 12/29/2020

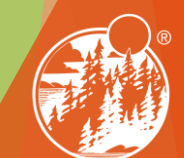

6

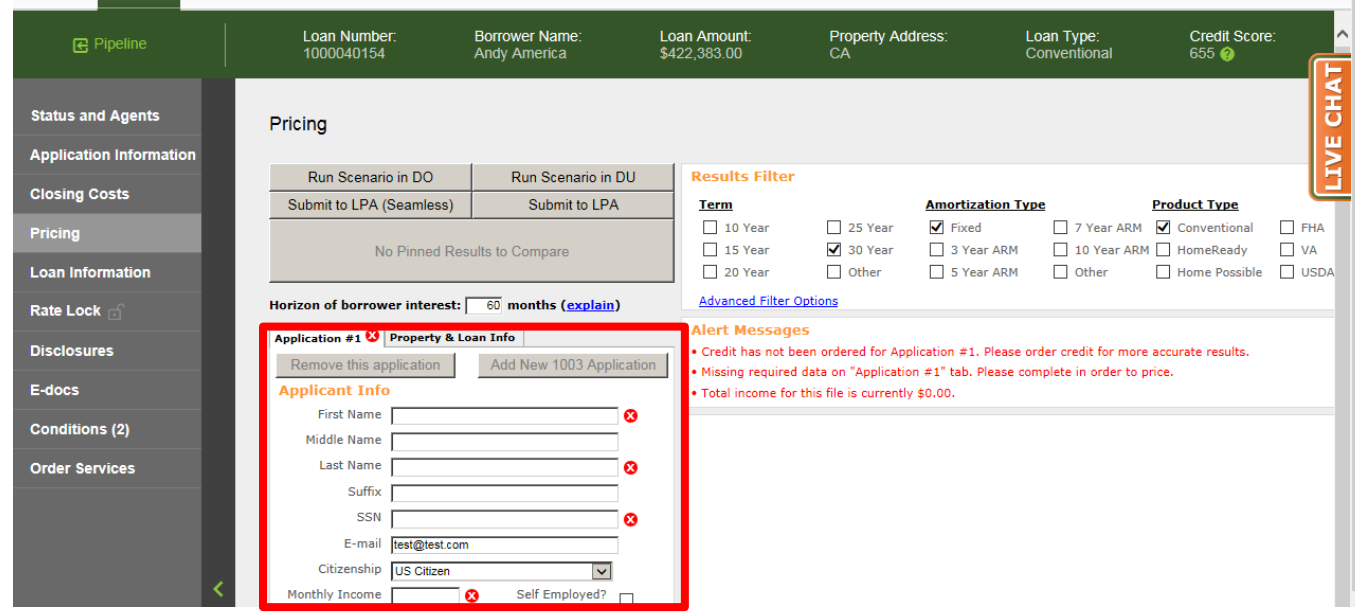

**5.** In the Application #1 section, complete all required fields (indicated by a red "x").

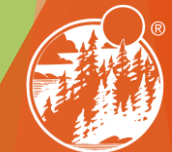

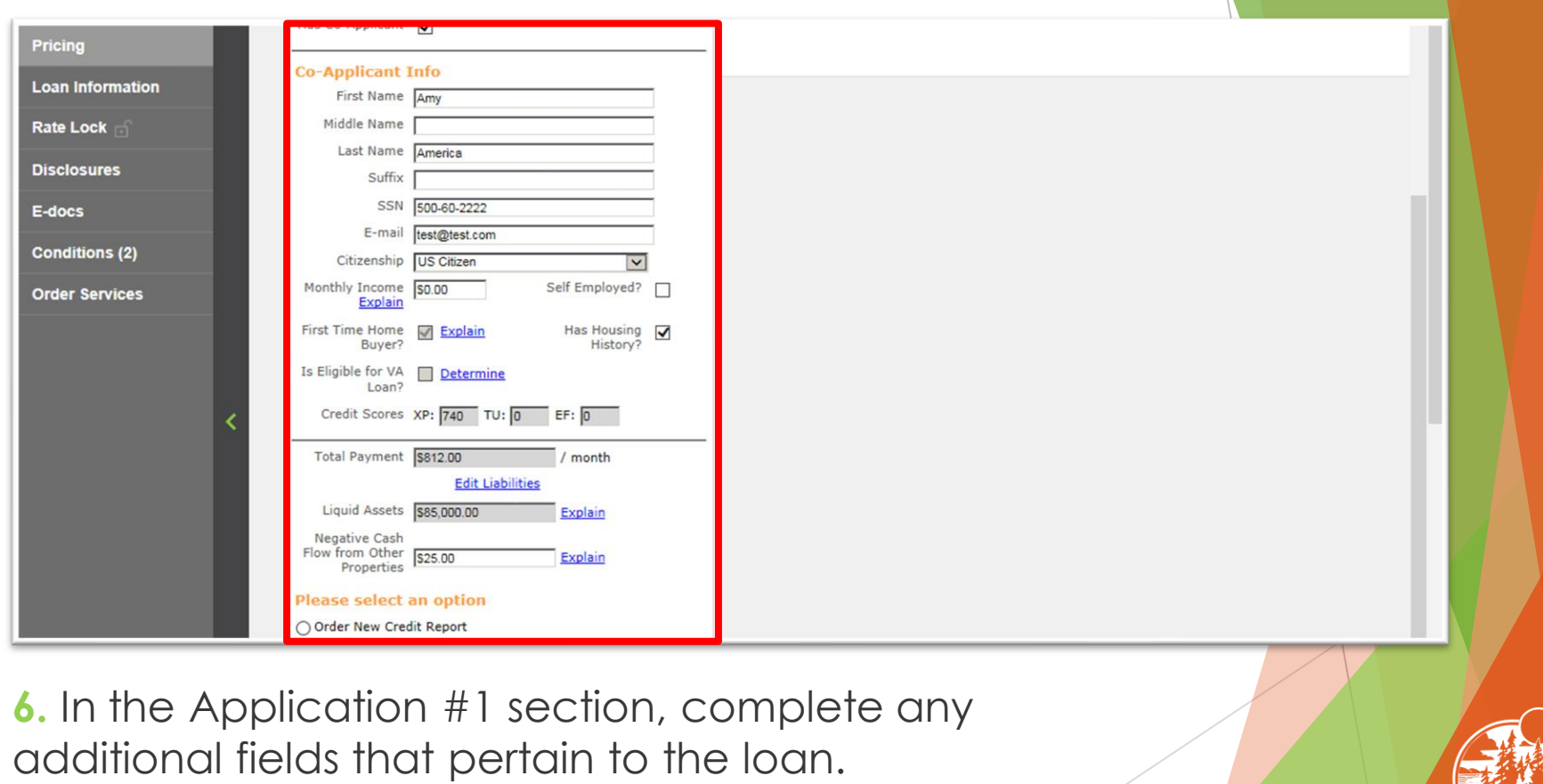

Mountain West Financial, Inc. 28 and 2022/2020 20 and 2022/2020 20 and 2022/2020 20 and 2022/2020 20 and 2022/2020 20 and 2022/2020 20 and 2022/2020 20 and 2022/2020 20 and 2022/2020 20 and 2022/2020 20 and 2022/2020 20 an

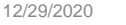

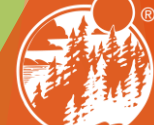

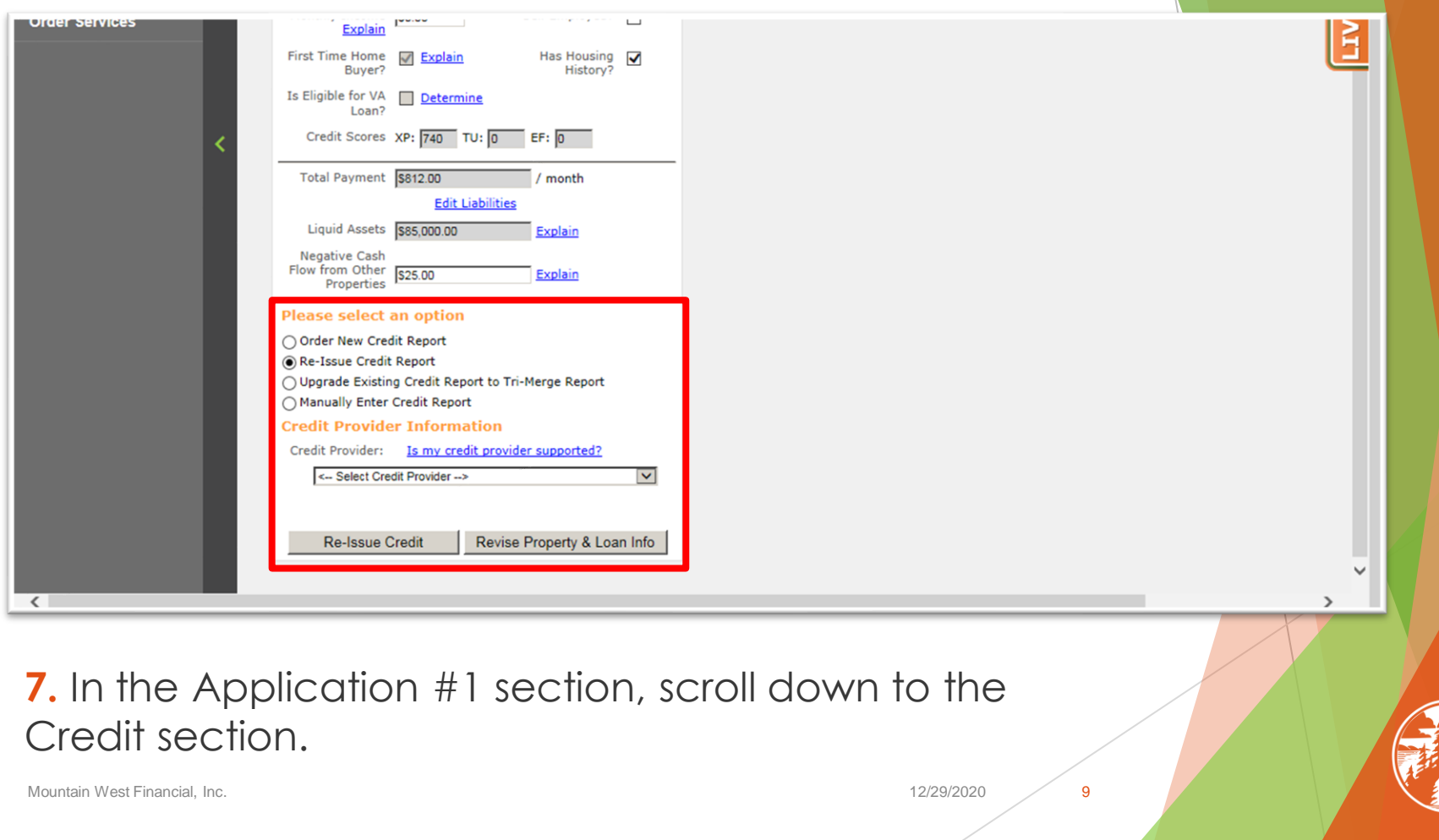

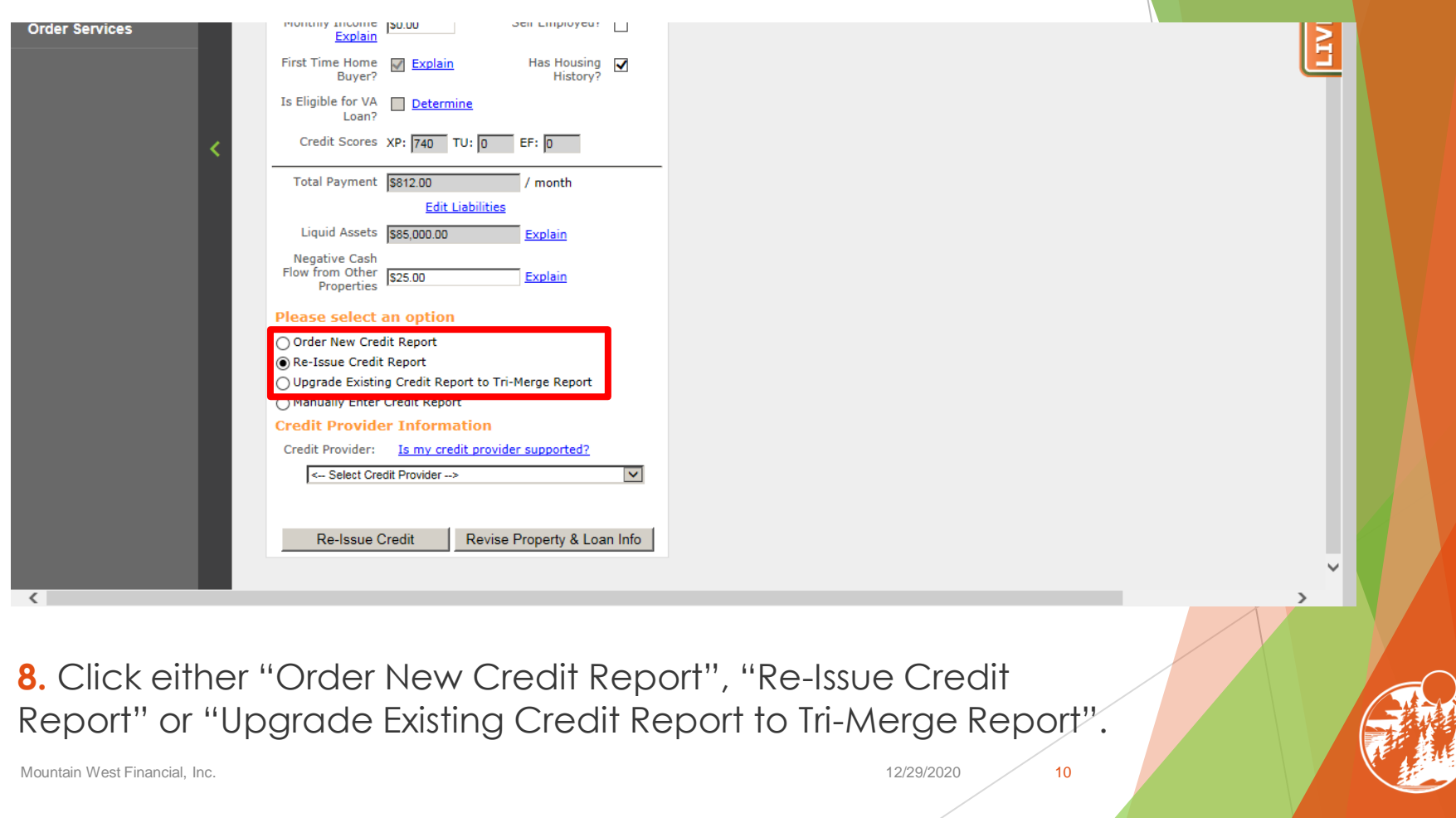

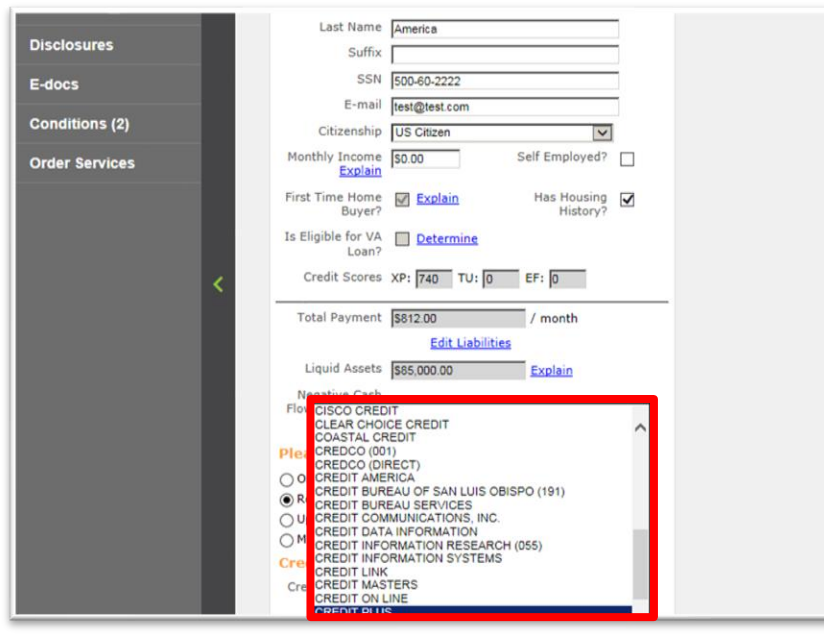

## **9.** Select the Credit Provider.

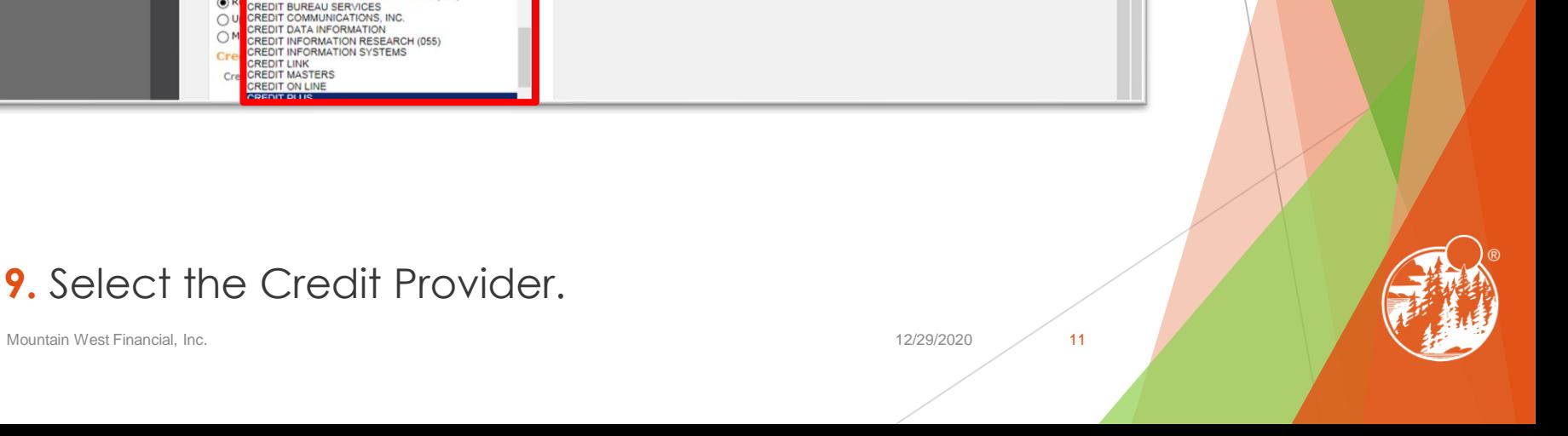

능

 $\vec{t}$ 

LIVE

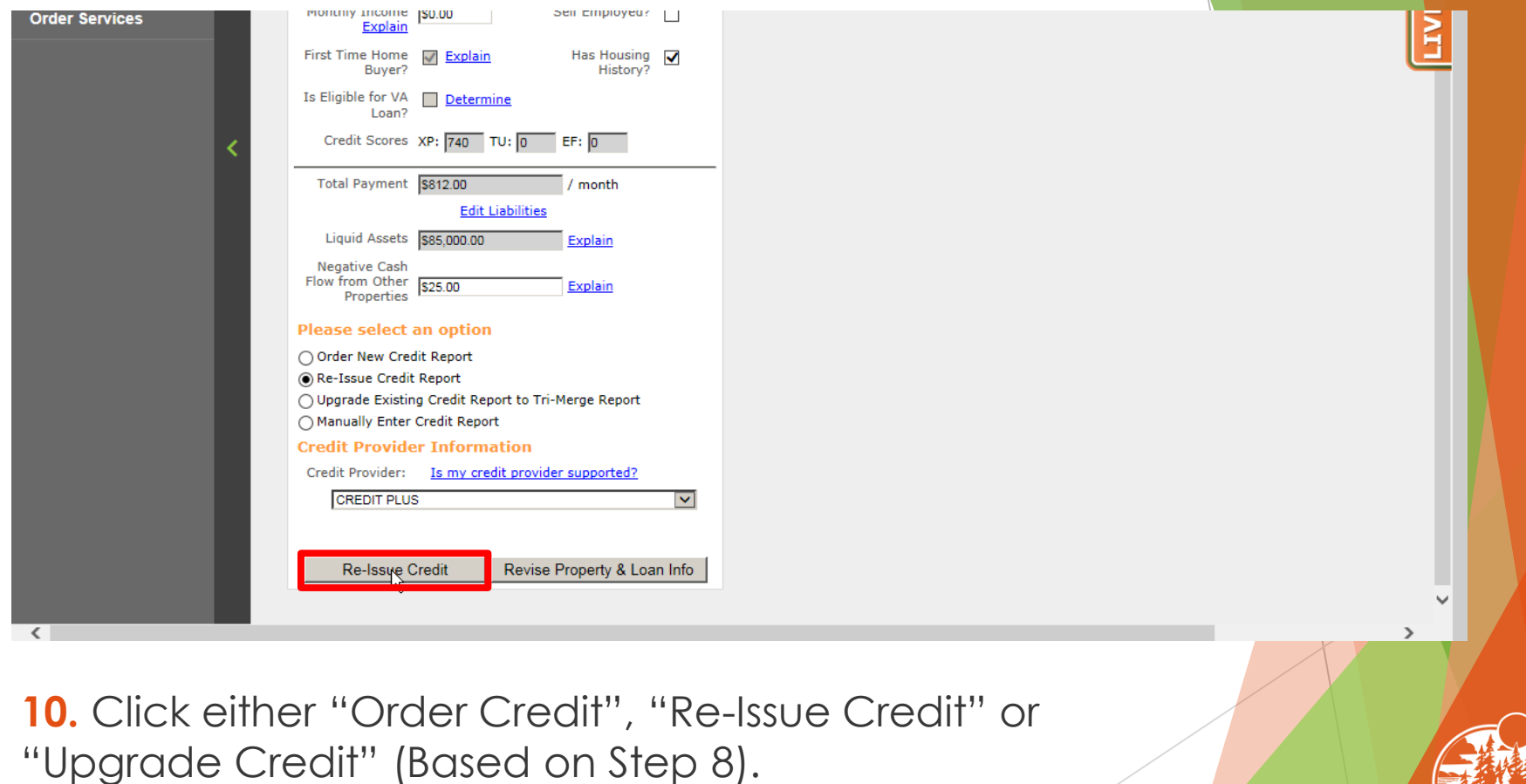

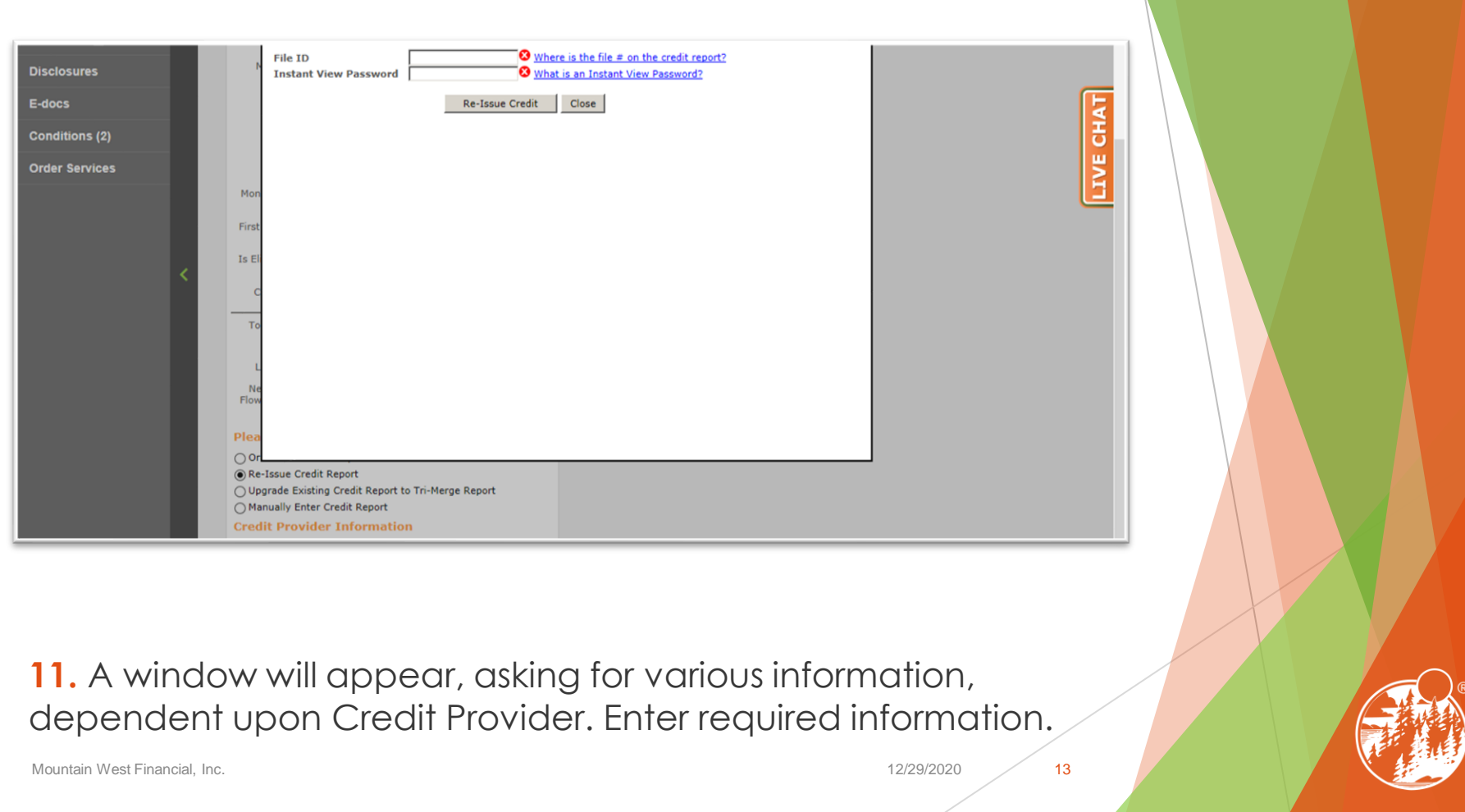

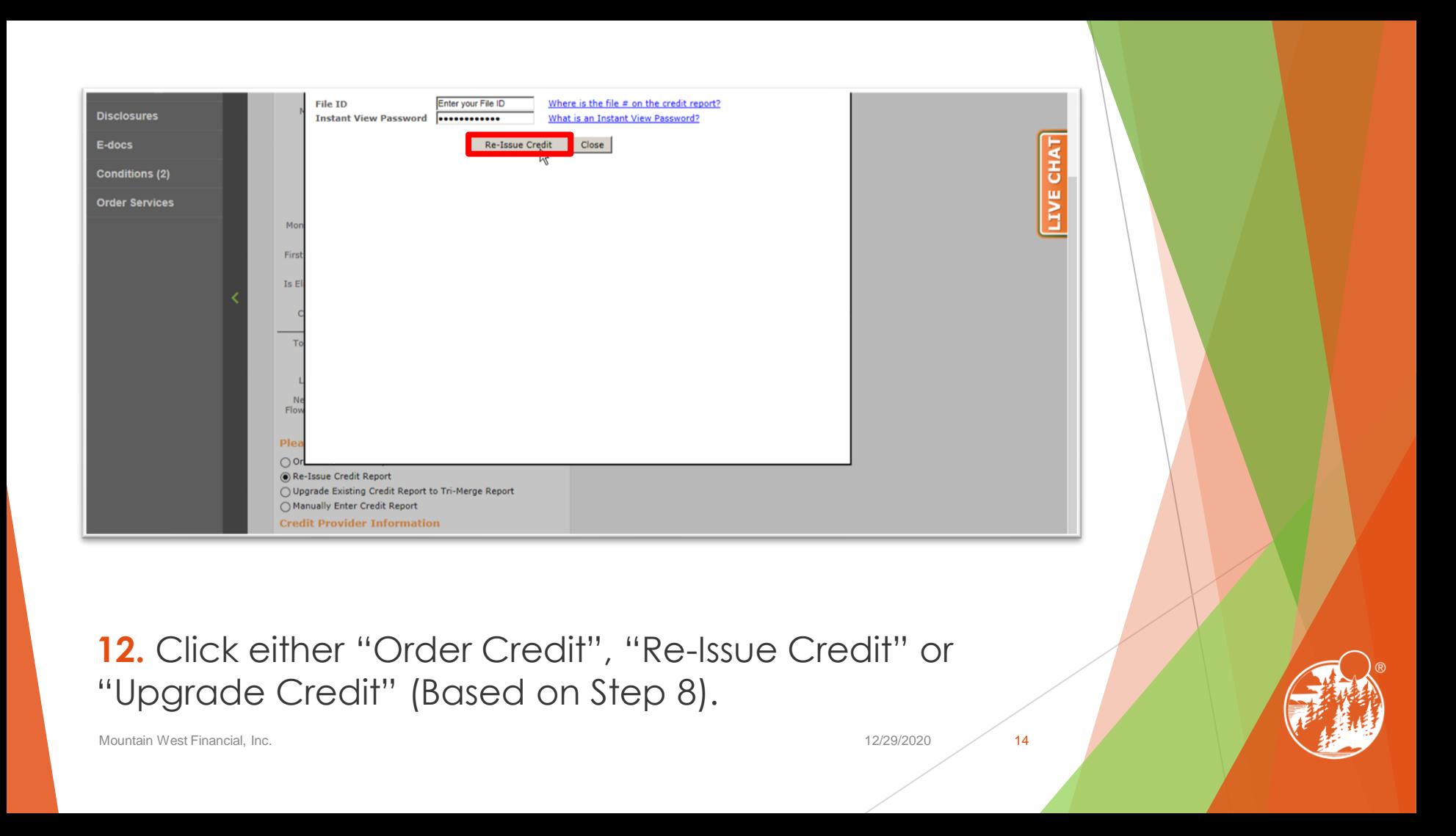

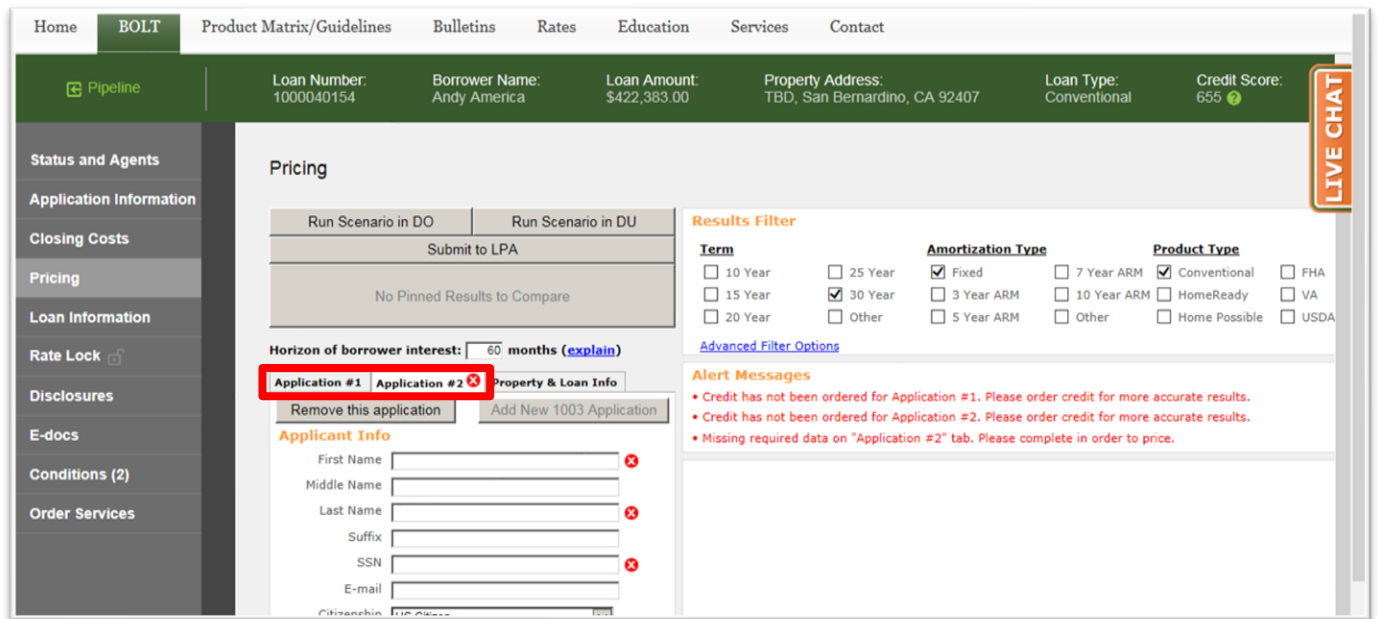

## **13.** Repeat Steps 4 through 12 for additional Applications, if applicable.

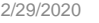

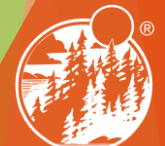

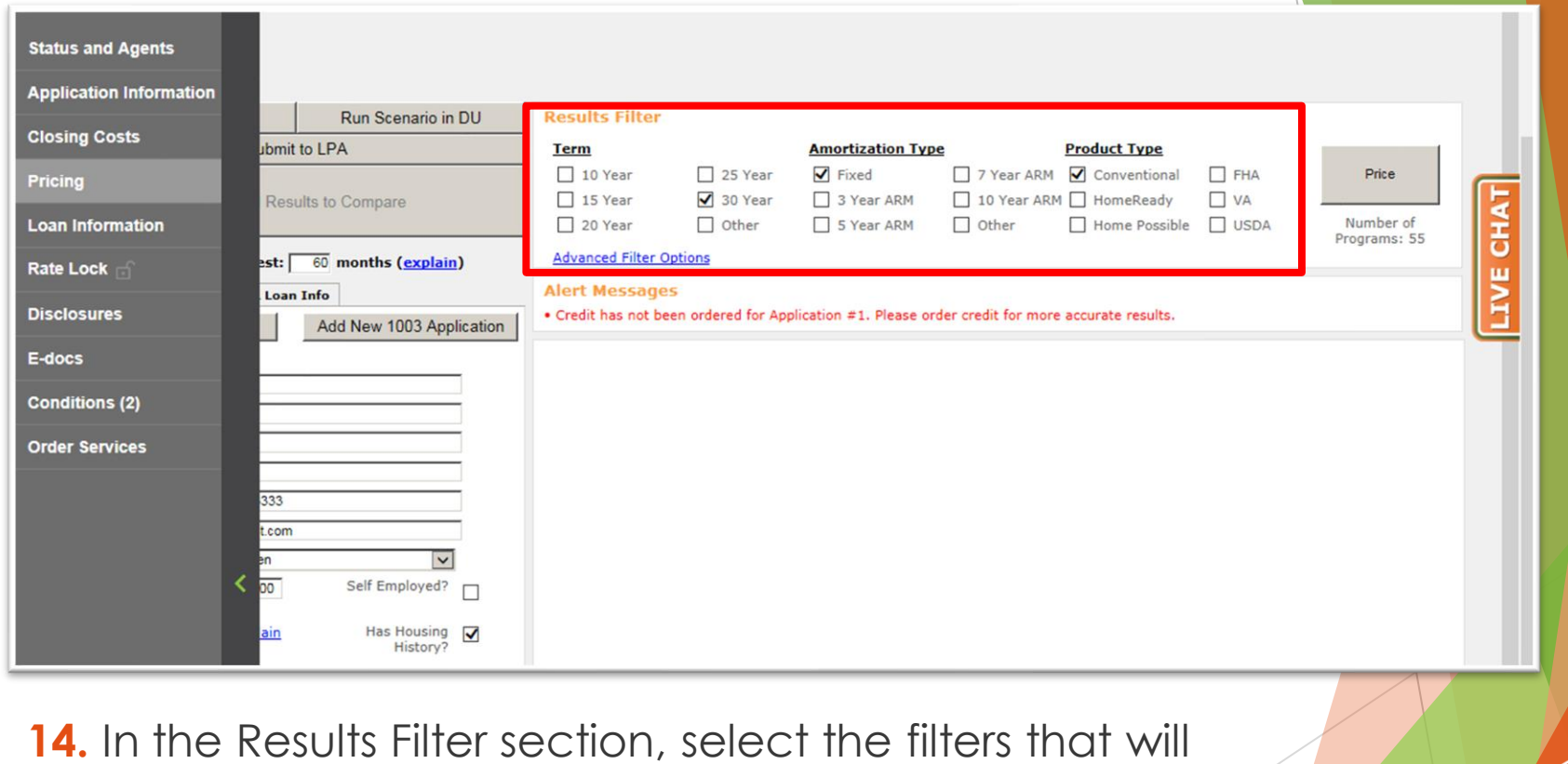

be applied to the loan.

Mountain West Financial, Inc. 16 November 2020 16 November 2020 16 November 2020 16

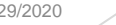

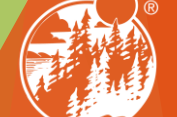

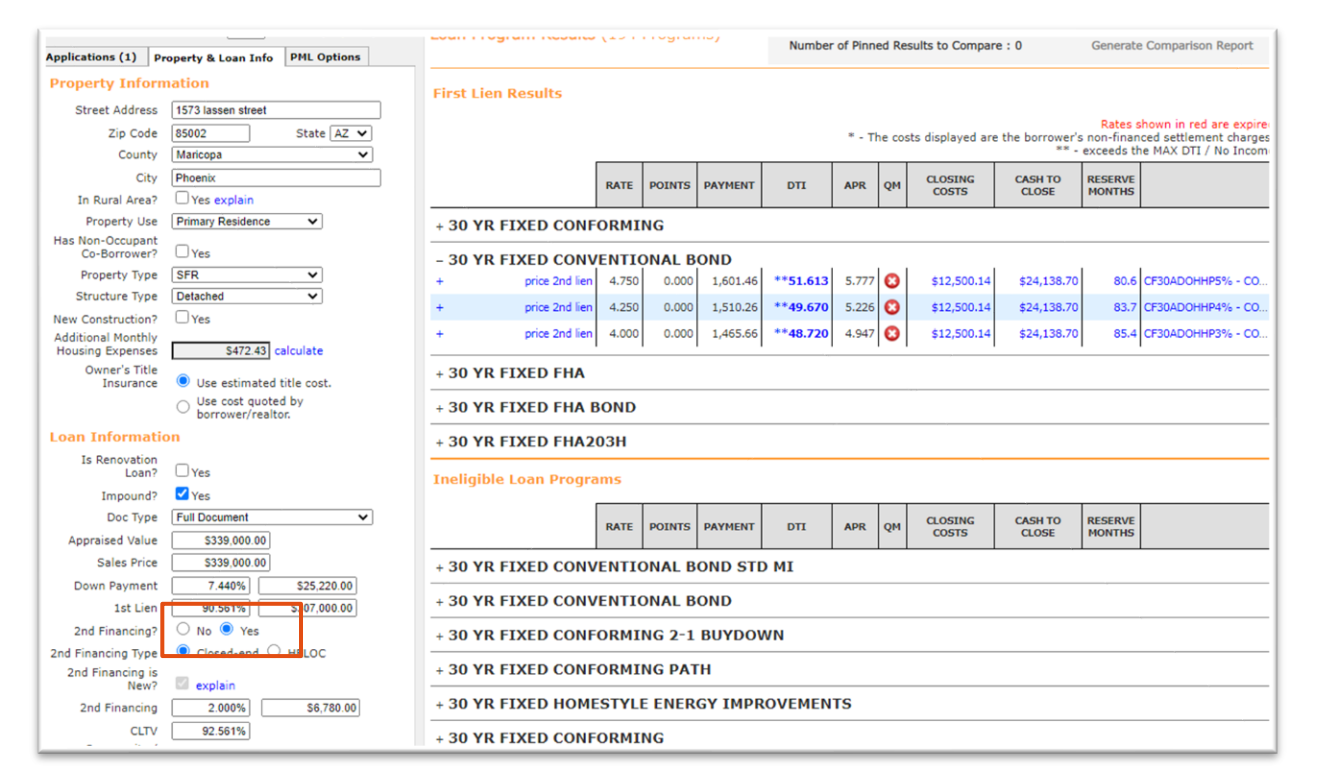

#### **Make sure to select the 2nd financing radio button**

**00-A.** Once this is selected you will input the 2nd Financing percentage / loan amount which will allow the pricing engine to recognize there is a 2nd lien on this transaction.

Mountain West Financial, Inc. 17 November 2020 2020 17 November 2020 2020 17 November 2020 2020 17

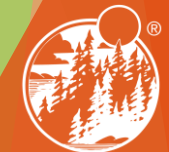

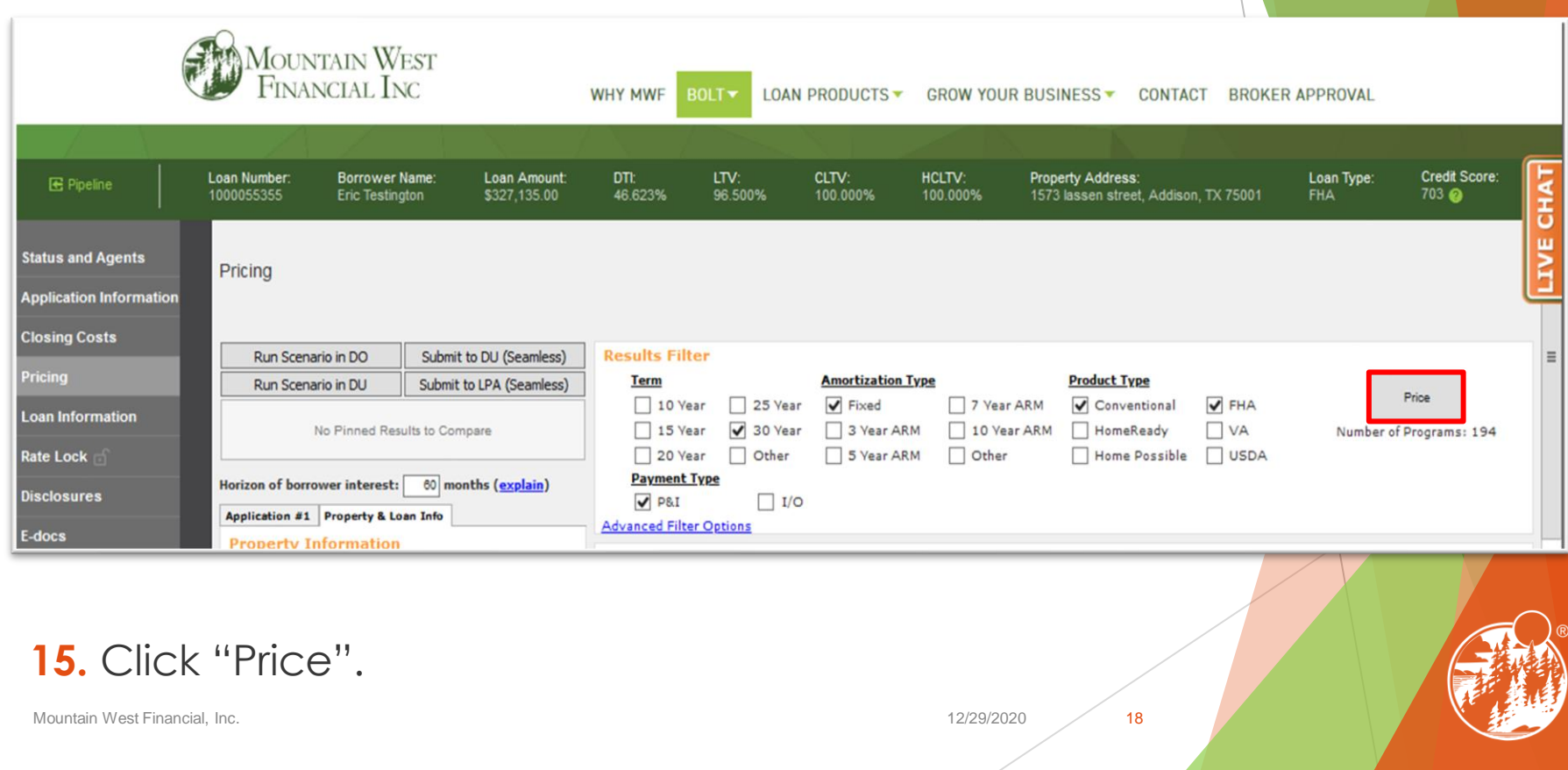

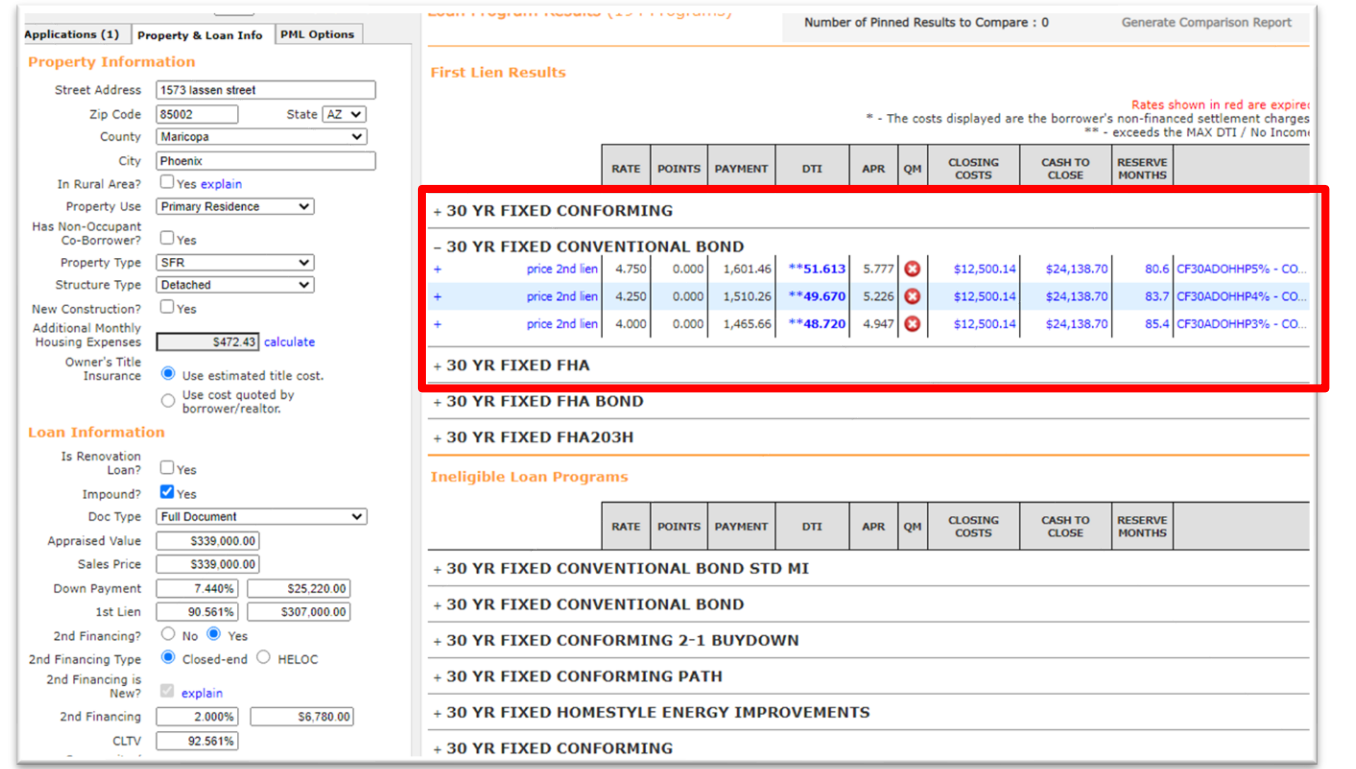

#### **If Desired Results Are Displayed**

16-A. Look under "Eligible Loan Programs" for available AZ Home Plus Program and Rates.

Mountain West Financial, Inc. 2002 19 and the state of the state of the state of the state of the state of the state of the state of the state of the state of the state of the state of the state of the state of the state o

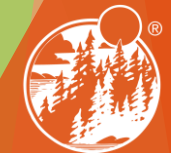

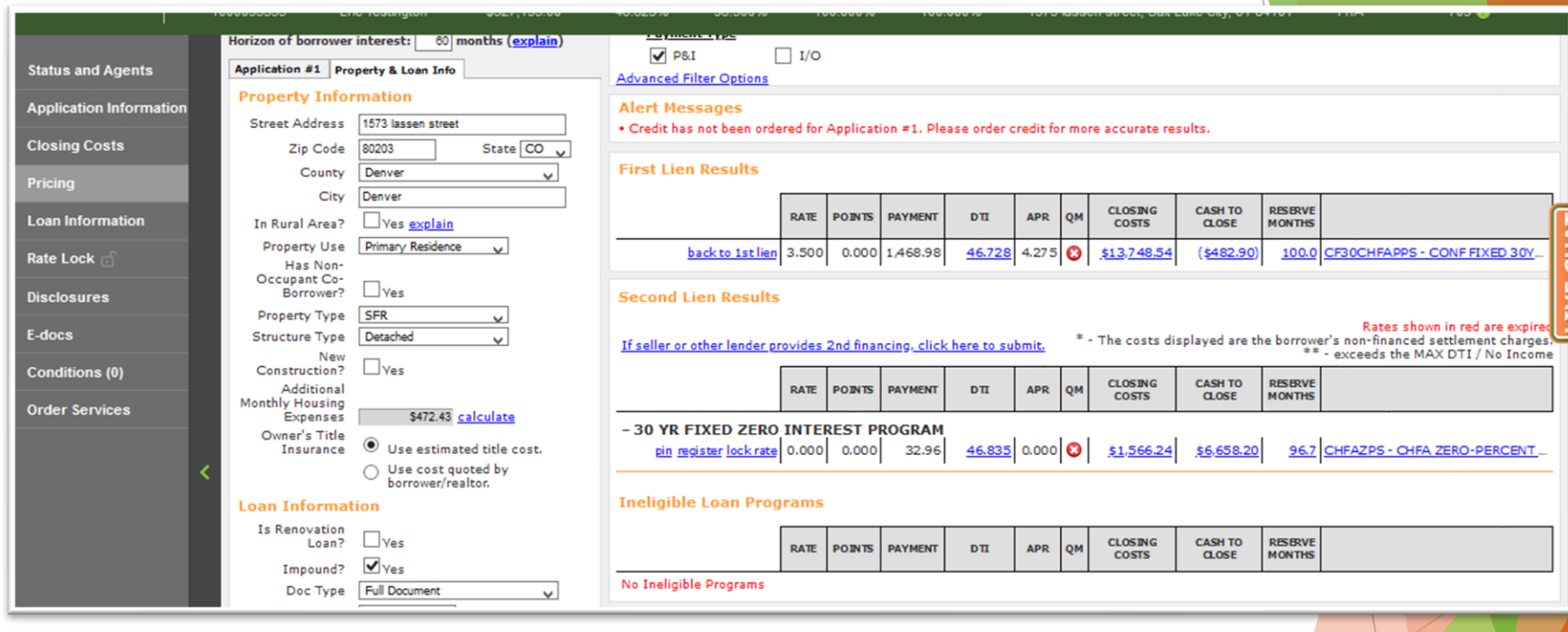

**Click on Price 2nd Lien 00-A.** This will take you to then next screen to select the AZ Home Plus second.

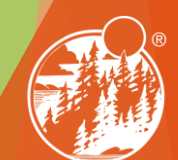

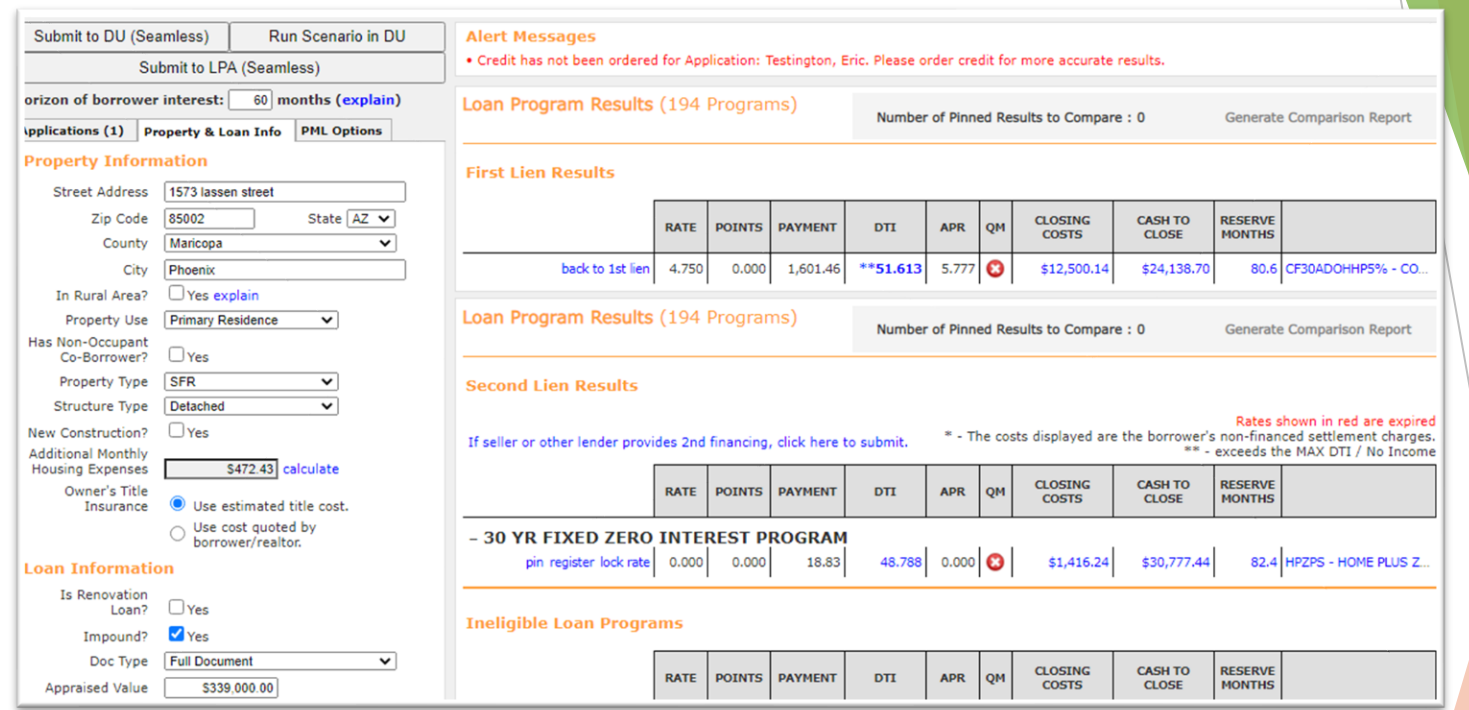

#### **Click register on the 2nd Lien Program**

**00-A.** Clicking Register on the 2nd lien program AZ Home Plus 2nd will register the file with the first and second loan numbers in BOLT.

Mountain West Financial, Inc. 21 November 2020 21 November 2020 21 November 2020 21 November 2020 21

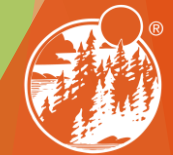

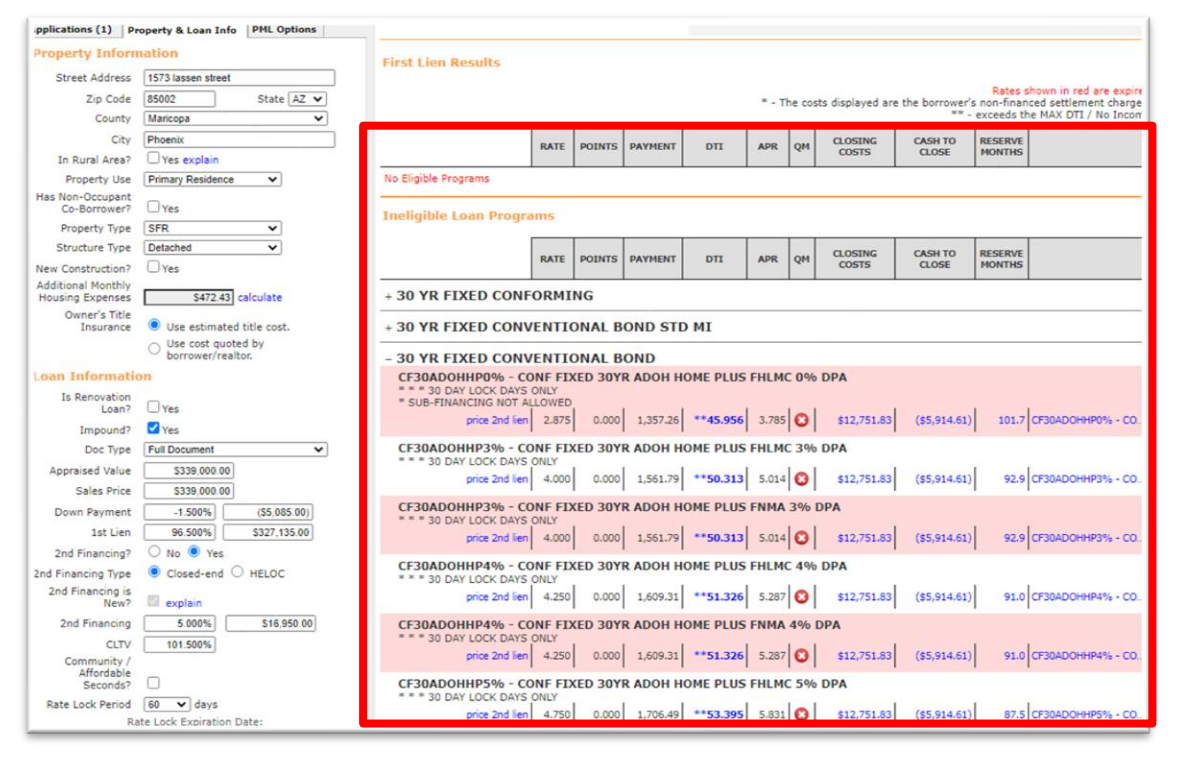

#### **If Desired Results Are Not Displayed**

**16-B.** Click "Display Ineligible Loan Programs" to display reasons why Programs are Ineligible.

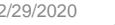

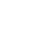

## **THANK YOU!** For further B.O.L.T. Training, please visit **www.mwfwholesale.com**

Mountain West Financial, Inc. 23 and 2020 23 and 2020 23 and 2020 23 and 2020 23 and 2020 23 and 2020 23 and 2020 23 and 2020 23 and 2020 23 and 2020 23 and 2020 23 and 2020 23 and 2020 23 and 2020 23 and 2020 23 and 2020

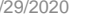

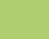

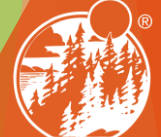